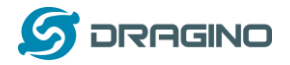

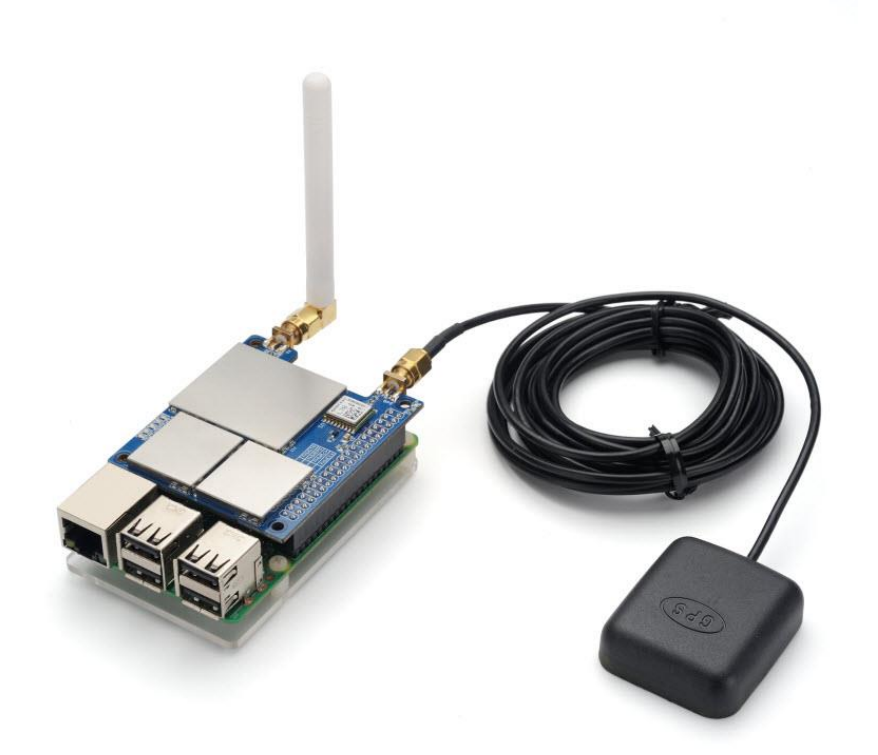

# **PG1301 LoRaWAN Concentrator User Manual**

# Document Version: 1.0.4

# Image Version: v1.0

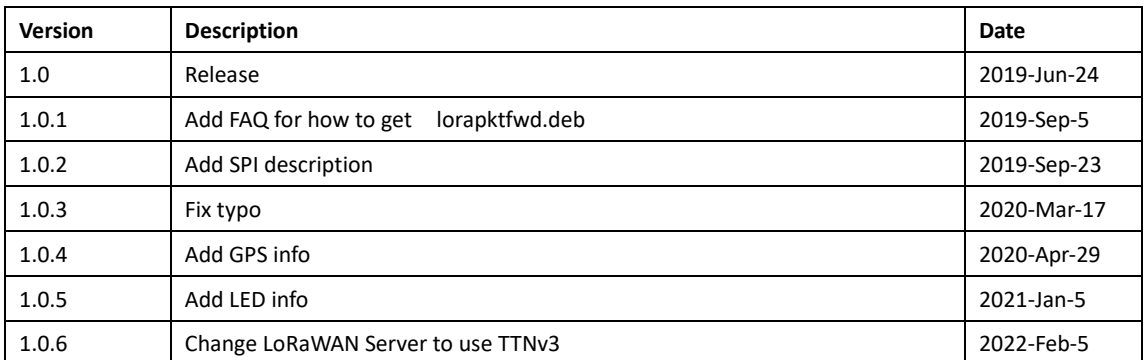

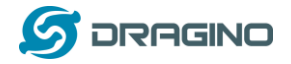

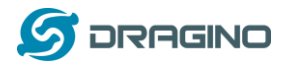

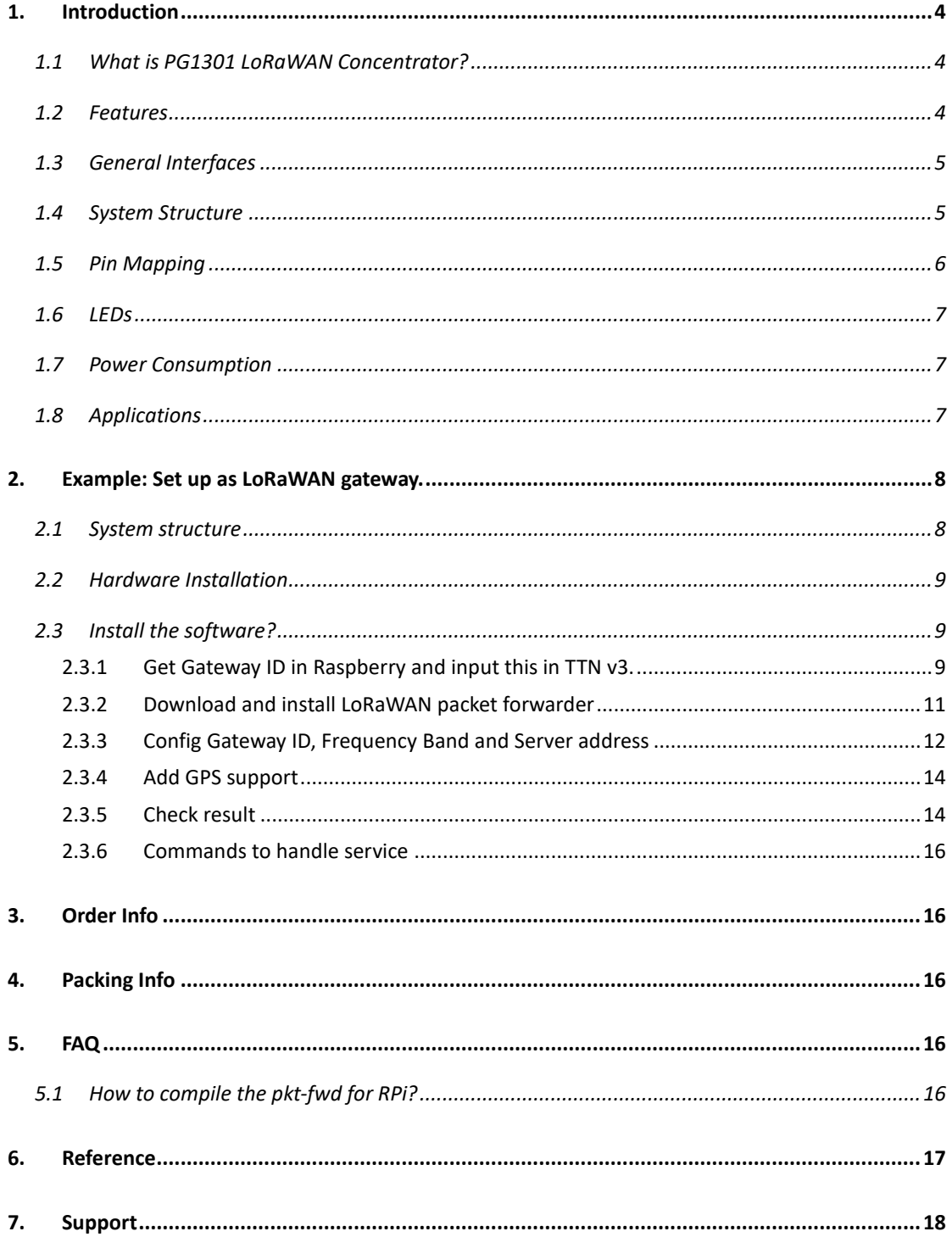

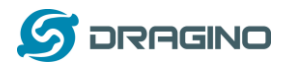

### <span id="page-3-0"></span>**1. Introduction**

### <span id="page-3-1"></span>**1.1 What is PG1301 LoRaWAN Concentrator?**

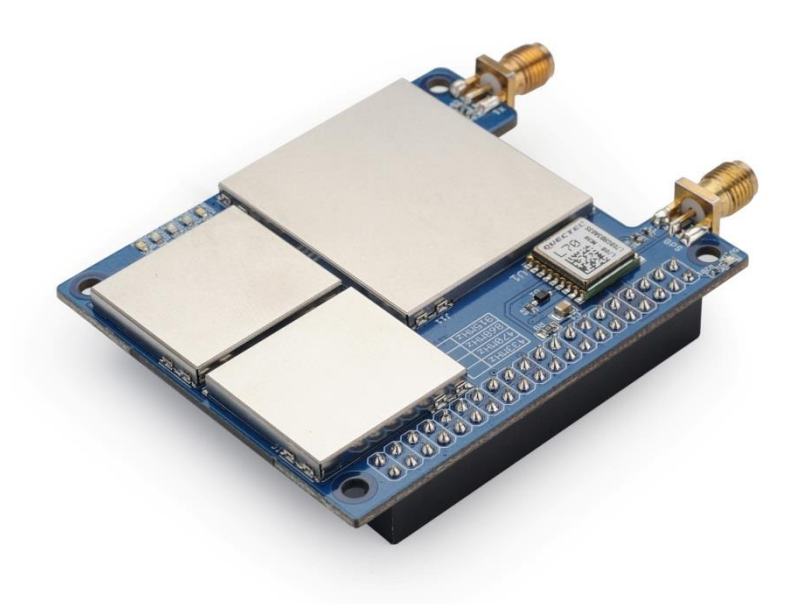

The PG1301 is a multi-channel high performance transmitter/receiver designed to simultaneously receive several LoRa packets using random spreading factors on random channels. Its goal is to enable robust connection between a central wireless data concentrator and a massive amount of wireless end-points spread over a very wide range of distances.

The PG1301 is design to use with Raspberry Pi to build smart metering fixed networks and Internet of Things applications with up to 5000 nodes per km2 in moderately interfered environment.

PG1301 has built-in GPS module. The GPS module provide timing to SX1301 for accuracy timing and provide geographical coordinates to RPi for further process.

### <span id="page-3-2"></span>**1.2 Features**

- ✓ Support Raspberry Pi 3B/3B+/4
- ✓ Up to -142.5dBm sensitivity with SX1257 Tx/Rx front-end (see reference design)
- ✓ 70 dB CW interferer rejection at 1 MHz offset
- $\checkmark$  Able to operate with negative SNR, CCR up to 9dB
- $\checkmark$  Emulates 49x LoRa demodulators and 1x (G)FSK demodulator

#### PG1301 LoRaWAN Concentrator 4 / 18

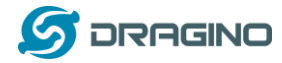

- ✓ Dual digital TX&RX radio front-end interfaces
- $\checkmark$  10 programmable parallel demodulation paths
- ✓ Dynamic data-rate (DDR) adaptation

### <span id="page-4-0"></span>**1.3 General Interfaces**

- ✓ SPI interface for LoRa
- ✓ Specifications:
- ✓ Power Input: 5v, 1A
- $\checkmark$  1 x SMA antenna for LoRa
- $\checkmark$  1 x SMA antenna for GPS

### <span id="page-4-1"></span>**1.4 System Structure**

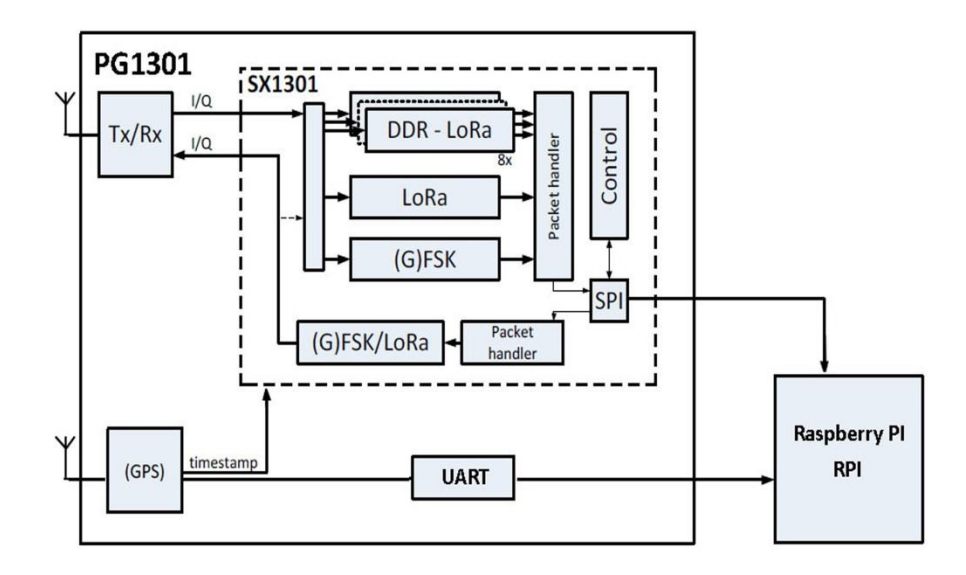

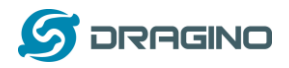

# <span id="page-5-0"></span>**1.5 Pin Mapping**

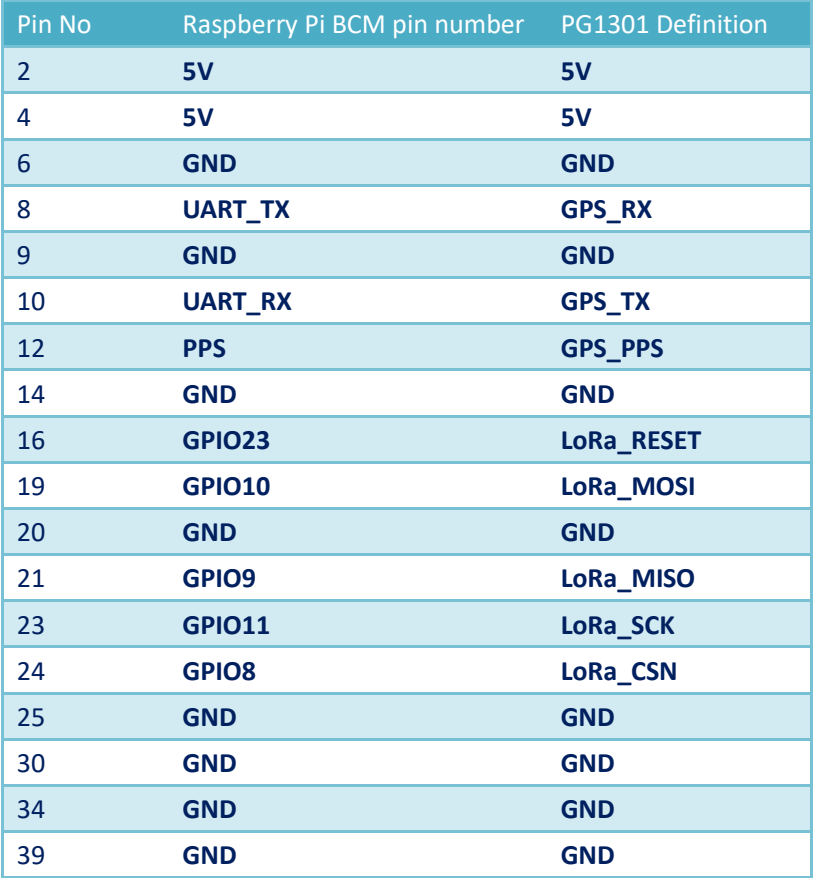

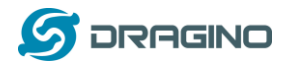

### <span id="page-6-0"></span>**1.6 LEDs**

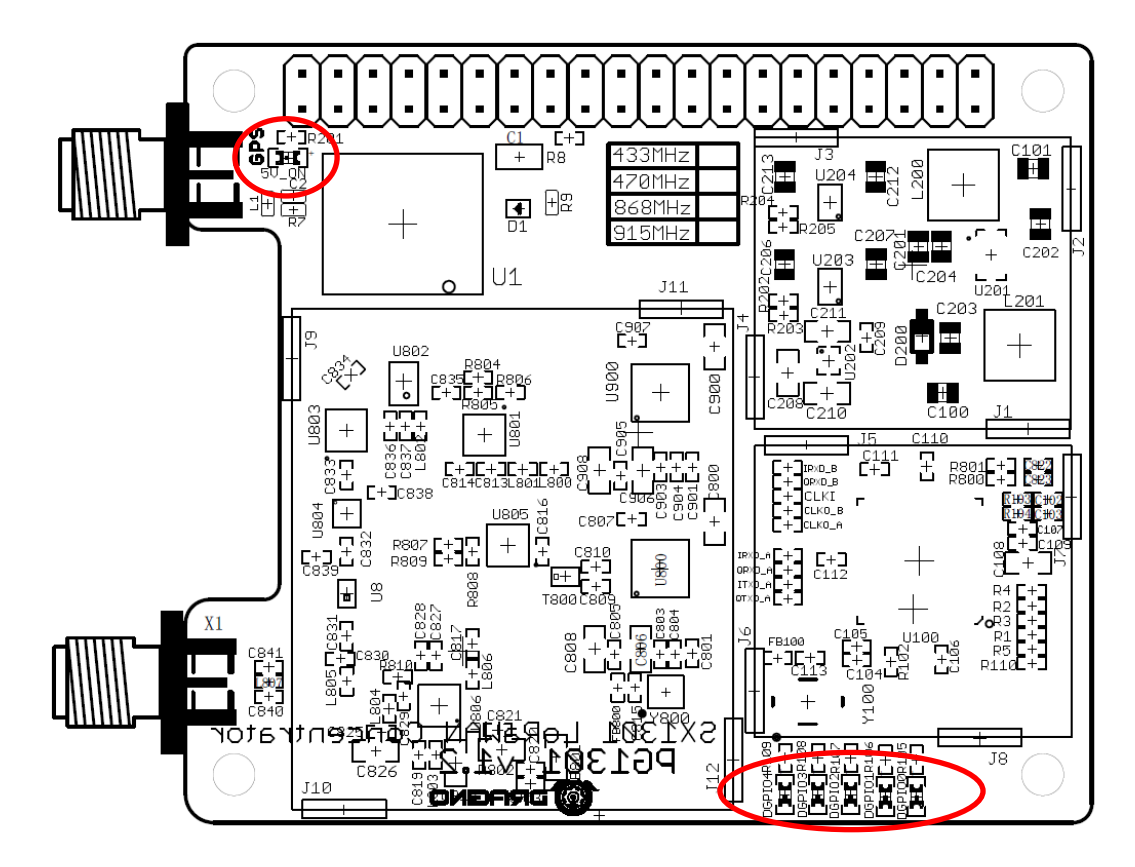

- ➢ 5V\_ON: Always on after plug into RPI.
- ➢ GPIO0: to SX1301 GPIO[0] : No function.
- ➢ GPIO1: to SX1301 GPIO[1] : No function.
- ➢ GPIO2: to SX1301 GPIO[2] : No function.
- ➢ GPIO3: to SX1301 GPIO[3] : No function.
- ➢ GPIO4: to SX1301 GPIO[4] : Indicate tx on

### <span id="page-6-1"></span>**1.7 Power Consumption**

TBD

### <span id="page-6-2"></span>**1.8 Applications**

- ✓ Smart Buildings & Home Automation
- ✓ Logistics and Supply Chain Management
- ✓ Smart Metering
- ✓ Smart Agriculture
- ✓ Smart Cities
- ✓ Smart Factory

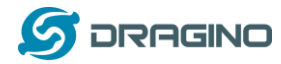

#### <span id="page-7-0"></span>**2. Example: Set up as LoRaWAN gateway.**

### <span id="page-7-1"></span>**2.1 System structure**

This example is an example to show how to set up the PG1301 + RPi as a LoRaWAN gateway to use wit[h TheThingsNetwork\(](http://www.thethingsnetwork.org/)TTN) LoRaWAN server.. Set up method for other server are similar

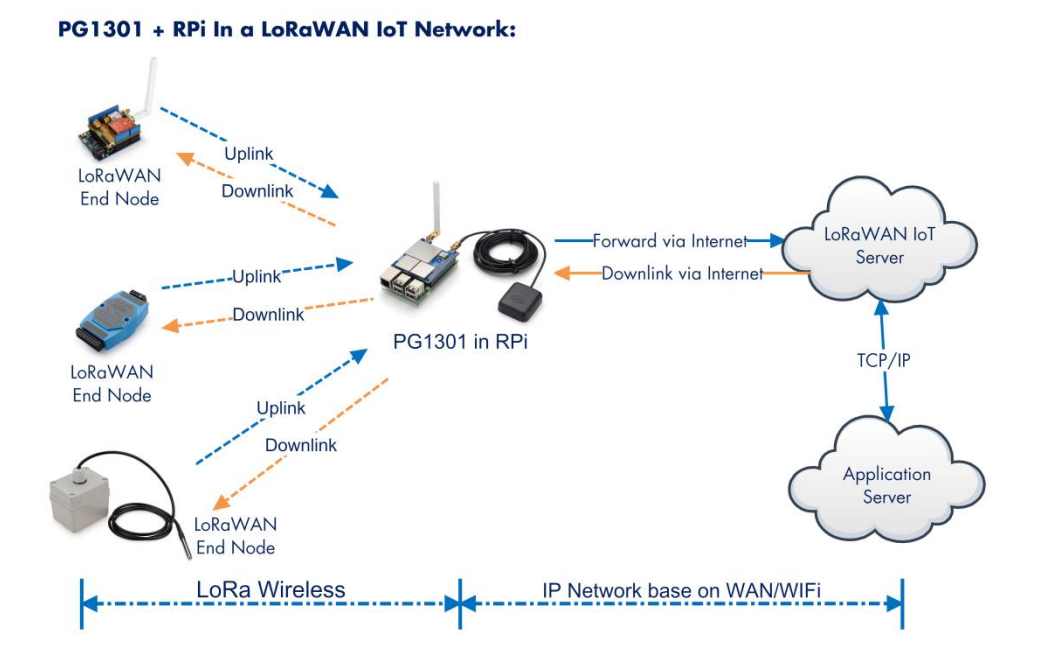

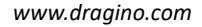

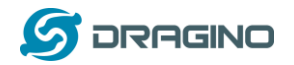

### <span id="page-8-0"></span>**2.2 Hardware Installation**

**Important Notice:** Please power the RPI with 5V,2A cable.

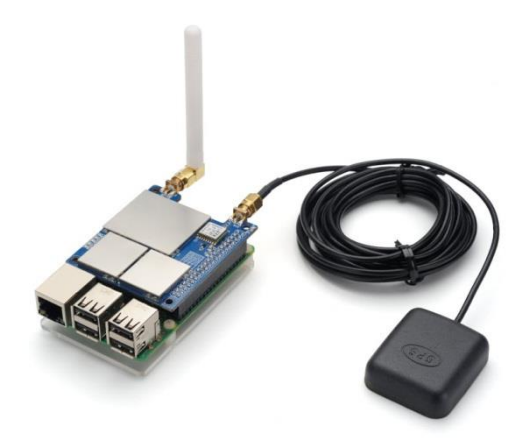

RPI in this example is RPI model 3B with fresh Raspbian OS install.

pi@raspberrypi:~\$ cat /etc/os-release PRETTY\_NAME="Raspbian GNU/Linux 8 (jessie)" NAME="Raspbian GNU/Linux" VERSION\_ID="8" VERSION="8 (jessie)" ID=raspbian ID\_LIKE=debian HOME\_URL="http://www.raspbian.org/" SUPPORT\_URL="http://www.raspbian.org/RaspbianForums" BUG\_REPORT\_URL="http://www.raspbian.org/RaspbianBugs"

### <span id="page-8-1"></span>**2.3 Install the software?**

### <span id="page-8-2"></span>**2.3.1 Get Gateway ID in Raspberry and input this in TTN v3.**

In RPI, run below command to get a Gateway ID

ifconfig ethO<br>pi@raspberrypi:~/pi\_gateway\_fwd\$ ifconfig ethO<br>ethO: flags=4163<UP,BROADCAST,RUNNING,MULTICAST> mtu 1500<br>inet 0.130.2.255 netmask 255.255.0 broadcast 10.130.2.255<br>inet6 fe8O::73a9:f7ec:7662:1b21 prefixlen 64

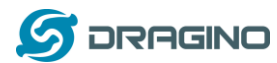

We got the ether (eth0 MAC) address is b8:27:eb:49:62:bc). Add ffff at the end and remove ":" to get the gateway ID: b827ebxxxxbcffff. Input this to TTN v3. Make sure to select legacy packet forwarder.

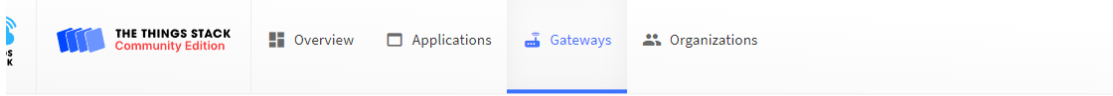

# Add gateway

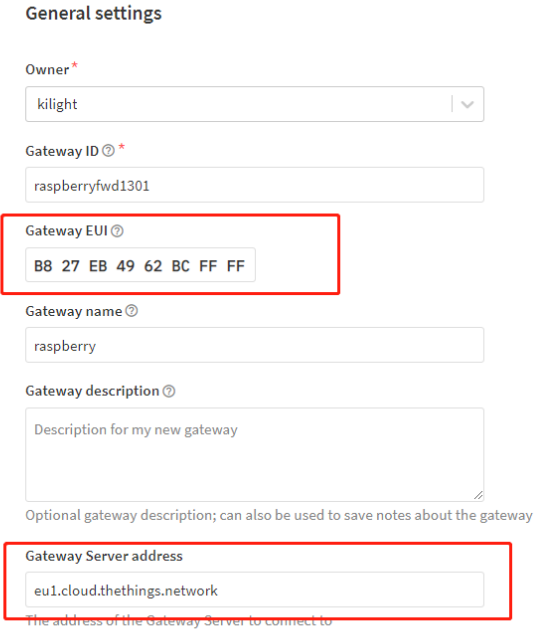

Require authenticated connection 2

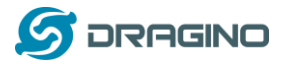

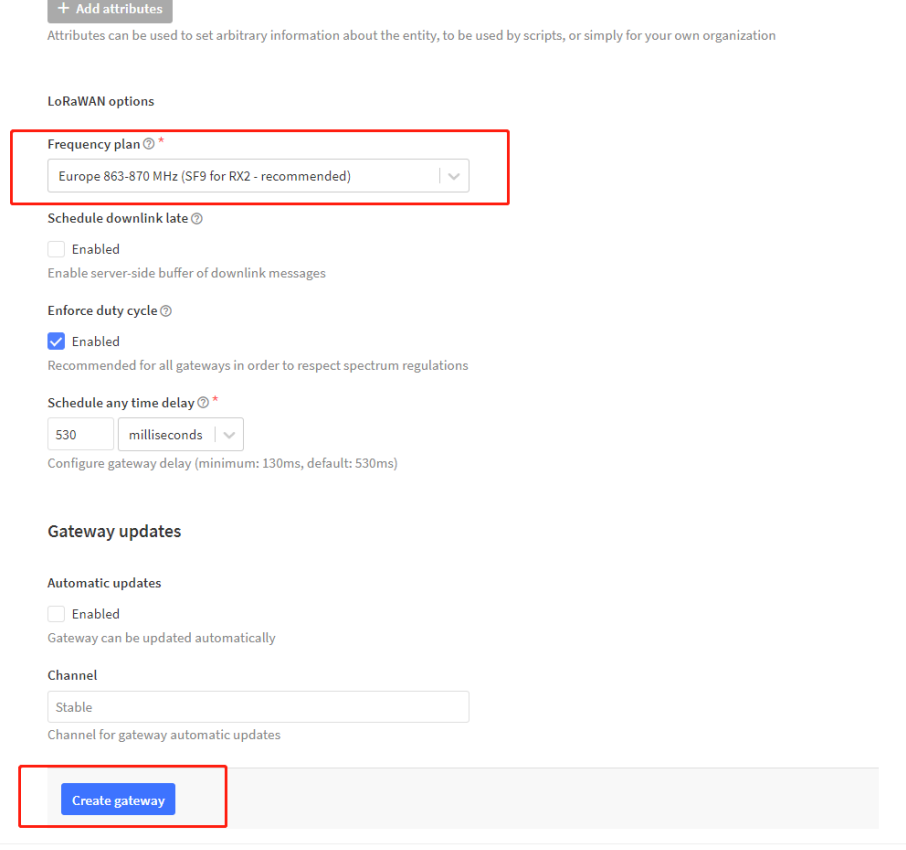

After set up, the status should show not connected as below:

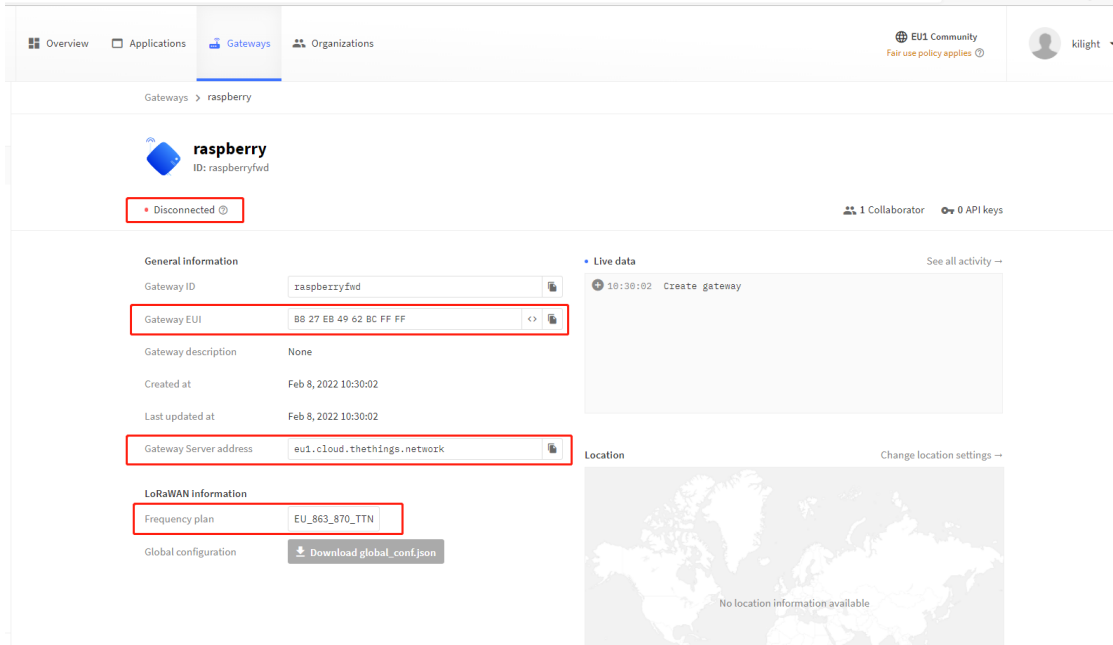

# <span id="page-10-0"></span>**2.3.2 Download and install LoRaWAN packet forwarder**

Enable SPi first:

a) SPI needs to be enabled on the Raspberry Pi

Run sudo raspi-config to open the config window

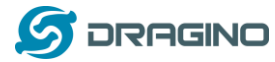

Raspberry Pi Software Configuration Tool (raspi-config)

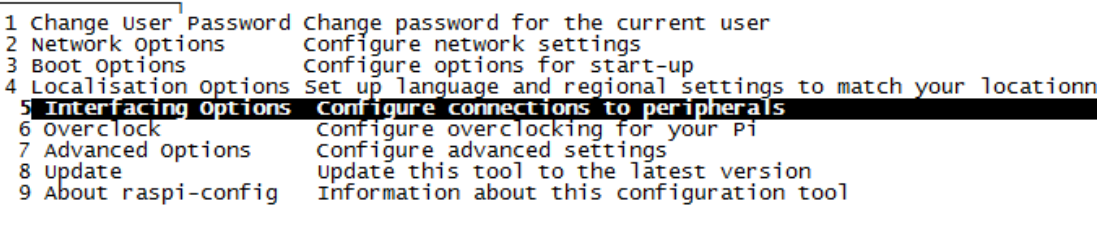

 $<$ Select $>$ 

 $<$ Finish $>$ 

Raspberry Pi Software Configuration Tool (raspi-config)

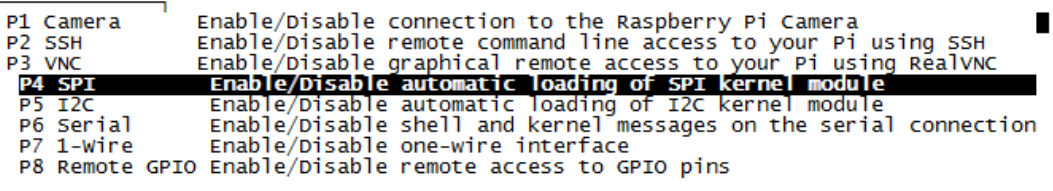

<select>

 $<$ Back $>$ 

 $=$   $=$   $=$   $>$   $]$  70.48K 197KB/s in 0.4s

#### In RPI , run:

wget <u>http://www.dragino.com/downloads/downloads/LoRa\_Gateway/PG1301/software/lorapktfwd.deb<br>pi@ragbberrypfi:-\$ wget http://ww.dragino.com/downloads/downloads/hora\_cateway/PG1301/software/lorapktfwd.deb<br>assolving www.drag</u> lorapktfwd.dep  $100%$ 2019-06-24 11:16:32 (197 KB/s) - 欽橘orapktfwd.dep欽?saved [72168/72168] pi@raspberrypi:~\$

This will download the packet forwarder package from Dragino Server to RPI.

run "sudo dpkg -i lorapktfwd.deb" to install pkt fwd, pktfwd will auto run after this command. But

the TTN will still show not connected because the Gateway ID doesn't match.<br>
pi@Faspberrypi:-\$ sudo dikg -i lorapktfwd.dep<br>
(Reading database ... 122839 files and directories currently installed.)<br>
Preparing to unpack lora

### <span id="page-11-0"></span>**2.3.3 Config Gateway ID, Frequency Band and Server address**

After installation, user can find the configuration file in **/etc/lora-gateway.** Replace the gateway ID we got above to the **gateway\_ID** in file **local\_conf.json**

The default frequency band is EU868 in **global\_conf.json** file and the default LoRaWAN server points to localhost, user need to put the correct server address to the server address field, like below.

PG1301 LoRaWAN Concentrator 12 / 18

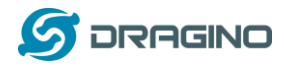

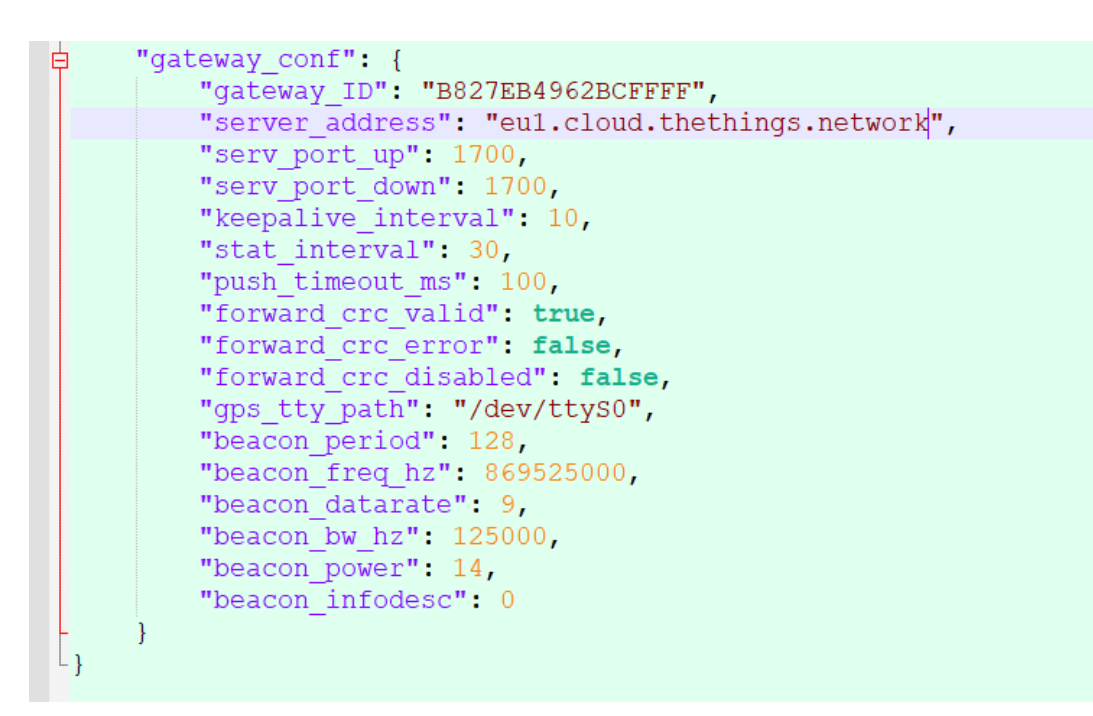

User can find the TTN v3 server address from:

[Server Addresses | The Things Stack for LoRaWAN \(thethingsindustries.com\)](https://www.thethingsindustries.com/docs/getting-started/server-addresses/#deployments)

- ➢ If user want to change to other frequency bands, User can copy the file from **/etc/loragateway/cfg** and rename it to **global\_conf.json** and put it into **/etc/lora-gateway.**
- ➢ If user wants to change to other LoRaWAN server, modify the **global\_conf.json** file.

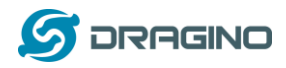

### <span id="page-13-0"></span>**2.3.4 Add GPS support**

The PG1301 has a built-in GPS module, this module can provide GPS location info and PPS to uplink packets. There is no need to configure for PPS. For GPS location info, the GPS module use the RPi TXD(GPIO15) and RXD(GPIO16) pins. Make sure your RPi has configure these TXD/RXD pins are working as console. In RPi3, this UART interface is by default use for BLE, so you need to disable it and free it as console, (Please google to search related instruction).

Assume we have already set the RPI has valid console in /dev/ttyAMA0, we can use minicom to check the GPS info. (baud rate if 9600) and we can see below output in minicom.

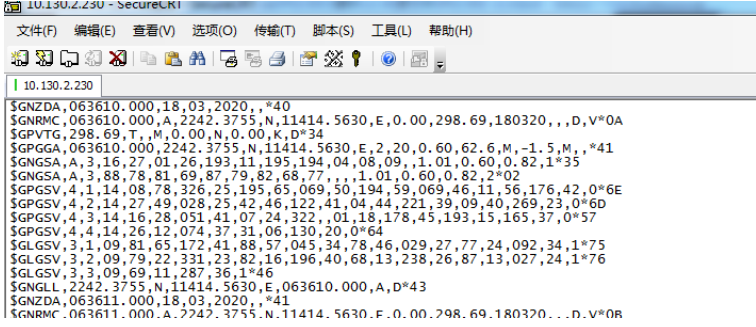

After seeing this, exit minicom. And add /dev/ttyAMA0 to /etc/lora-gateway/global\_conf.json

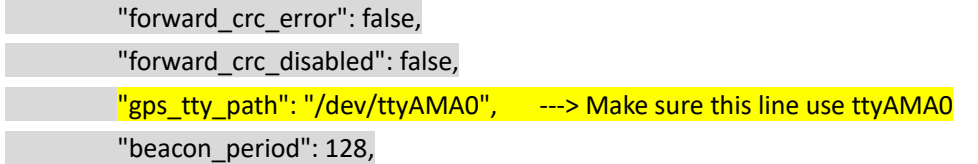

### <span id="page-13-1"></span>**2.3.5 Check result**

Run below command to restart the pkt\_fwd:

sudo systemctl stop lorapktfwd

sudo systemctl start lorapktfwd

The pktfwd will start with the new gateway ID and TTN v3 should show the connection ok:

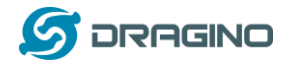

*www.dragino.com*

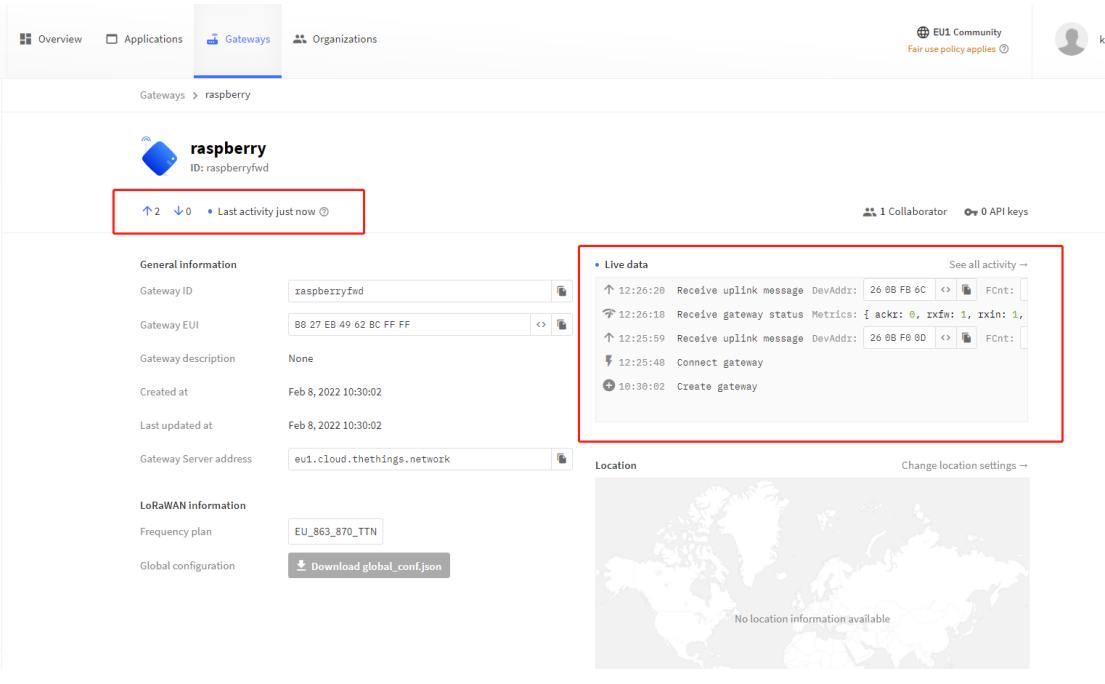

### We can check pkt\_fwd running states in RPi by running:

### sudo journalctl -u lorapktfwd -f

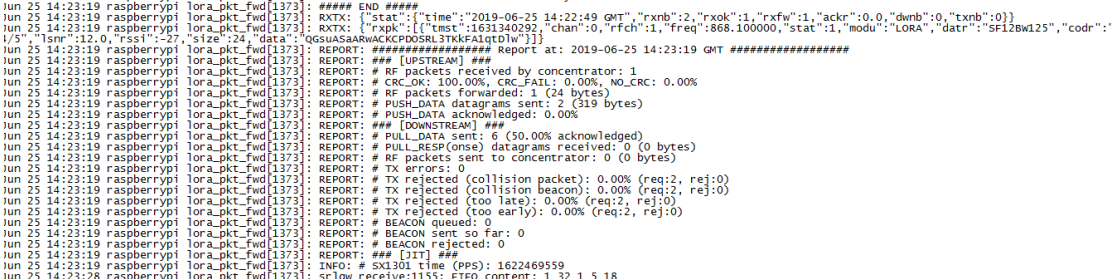

## If there are LoRaWAN nodes transmits nearby, we can see the traffic in TTN v3 –> Gateway --> Live data

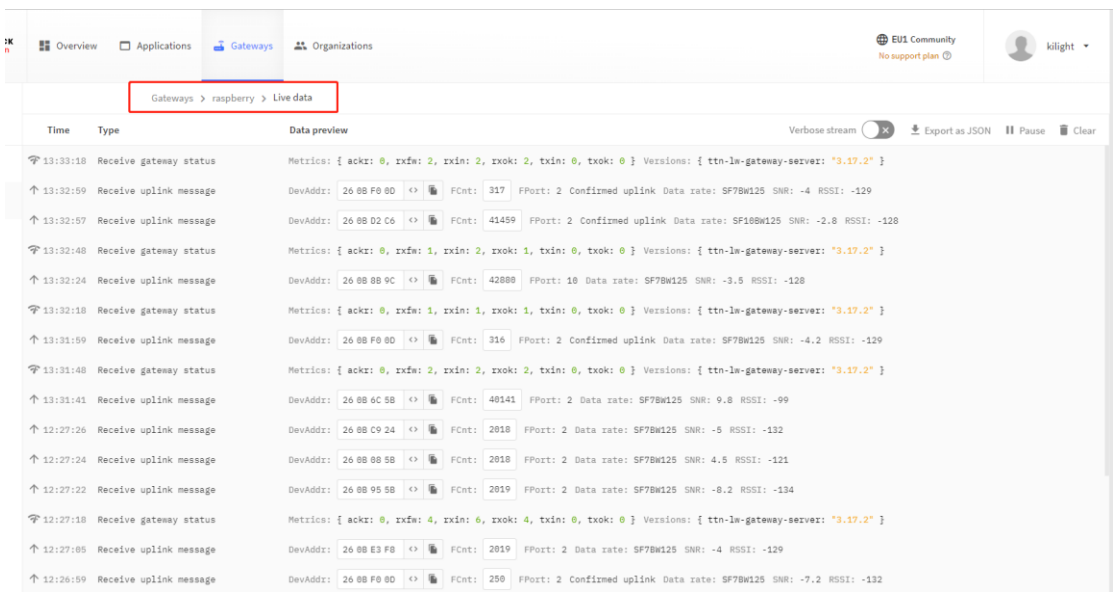

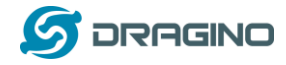

### <span id="page-15-0"></span>**2.3.6 Commands to handle service**

- ➢ **Stop** lorapktfwd service: sudo systemctl stop lorapktfwd
- ➢ **Disable** lorapktfwd auto run after boot: sudo systemctl disable lorapktfwd
- ➢ **Start** lorapktfwd : sudo systemctl start lorapktfwd
- ➢ **Auto run** lorapktfwd after boot: sudo systemctl enable lorapktfwd
- ➢ **Show status** of lorapktfwd: sudo systemctl status lorapktfwd

### <span id="page-15-1"></span>**3. Order Info**

Part Number: **PG1301-XX**

- ➢ PG1301-868 (For Bands: EU868,IN865)
- ➢ PG1301-915 (For Bands: US915,AU915,AS923,KR920)
- ➢ PG1301-470 (For Band: CN470)

### <span id="page-15-2"></span>**4. Packing Info**

#### **Package Includes**:

- ✓ PG1301 x 1
- $\checkmark$  LoRa Antenna x 1
- $\checkmark$  GPS antenna x 1

### **Dimension and weight**:

- ✓ Device Size: cm
- ✓ Device Weight:
- ✓ Package Size / pcs : cm
- ✓ Weight / pcs :
- <span id="page-15-3"></span>**5. FAQ**

### <span id="page-15-4"></span>**5.1 How to compile the pkt-fwd for RPi?**

#### **Step 1: Update Raspian to the latest one.**

sudo apt-get update sudo apt-get upgrade

#### **Step 2: Get source code:**

git clon[e https://github.com/dragino/pi\\_gateway\\_fwd.git](https://github.com/dragino/pi_gateway_fwd.git)

**Step3:** Enter into pi\_gateway\_fwd and run make && make deb Then you will get the lorapktfwd.deb

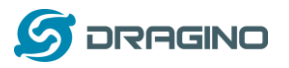

### <span id="page-16-0"></span>**6. Reference**

 $\Diamond$  Datasheet, User Manual & Software Download: [http://www.dragino.com/downloads/downloads/LoRa\\_Gateway/PG1301/](http://www.dragino.com/downloads/downloads/LoRa_Gateway/PG1301/)

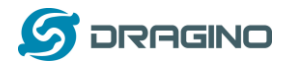

### <span id="page-17-0"></span>**7. Support**

- ➢ Support is provided Monday to Friday, from 09:00 to 18:00 GMT+8. Due to different timezones we cannot offer live support. However, your questions will be answered as soon as possible in the before-mentioned schedule.
- ➢ Provide as much information as possible regarding your enquiry (product models, accurately describe your problem and steps to replicate it etc) and send a mail to

[support@dragino.com](file:///D:/市场资料/说明书/LoRa/LT系列/support@dragino.com)